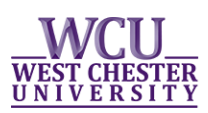

## **ADVISOR INFORMATION IN myWCU**

- Logon to your myWCU account[: http://my.wcupa.edu](http://my.wcupa.edu/)
- Under the Academic Information section your advisor will be listed.

## *Example of what myWCU looks like*

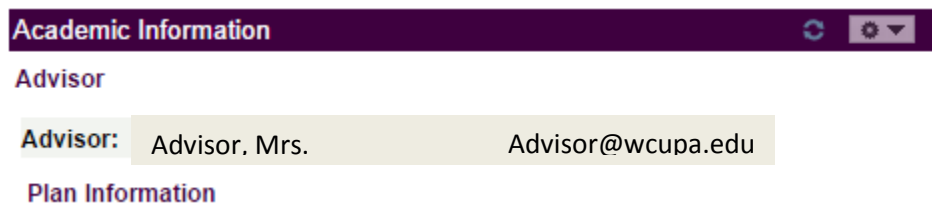

- If no advisor is listed, students should contact the department chairperson for their academic major to have one assigned.
- If students are having trouble contacting their advisor or need a new advisor assigned they should contact the department chairperson for their academic major.